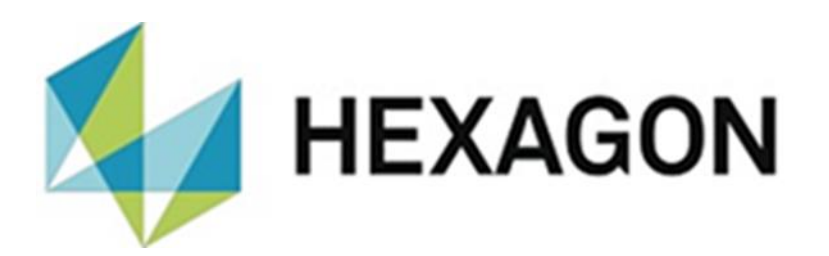

# INSTALLATION INSTRUCTIONS

# **PC-DMIS-PRESET & MEASURE SUPERVISOR**

Hexagon Metrology GmbH Siegmund-Hiepe-Str. 2-12 D-35578 Wetzlar, Germany September 25, 2023

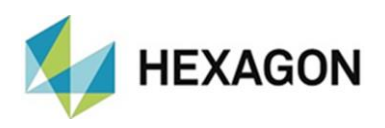

# **Table of Contents**

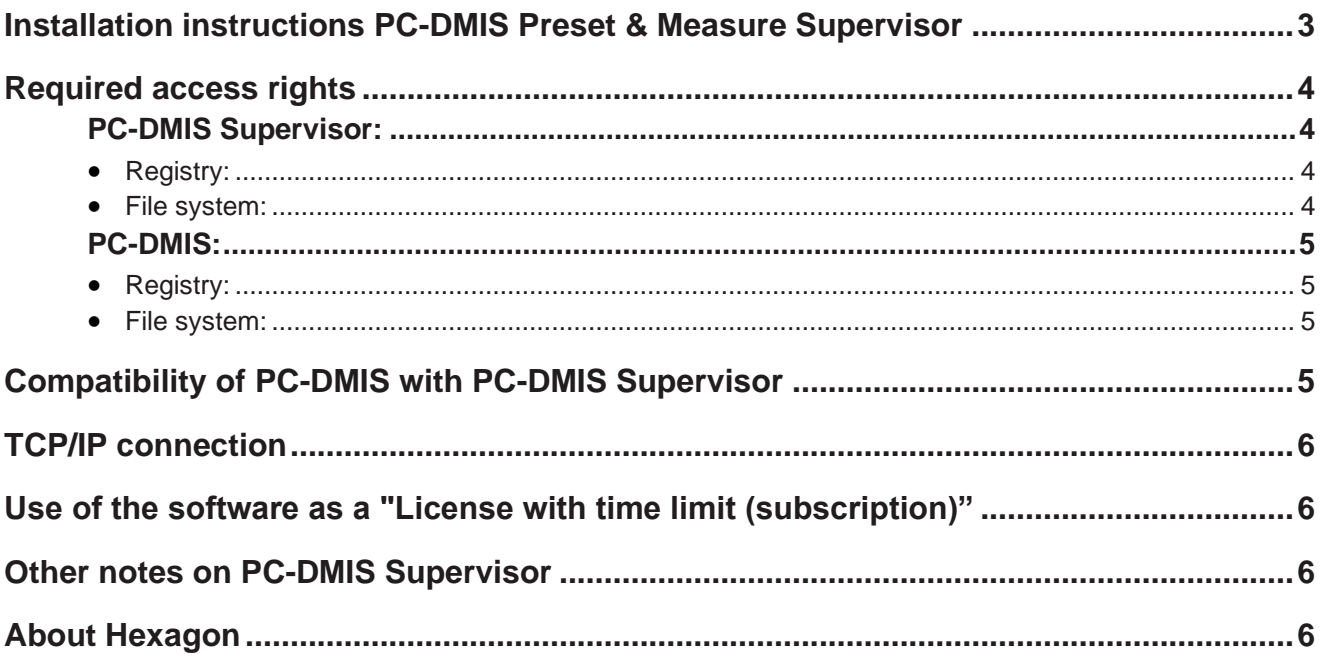

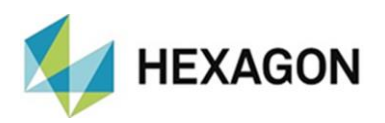

# <span id="page-2-0"></span>Installation instructions PC-DMIS Preset & Measure Supervisor

Dear customer,

you have ordered the PC-DMIS Preset & Measure Supervisor (referred to below as "Supervisor") software at Hexagon or you want to perform a test installation.

The software may only be installed on a **64-bit computer** with **Windows 10 or higher** and a **compatible version of PC-DMIS**. For compatibility notes, please refer to the section: [Compatibility of PC-DMIS with PC-DMIS Supervisor](#page-4-3) in this installation quide. No software tests have been performed under other operating systems. If this software is installed under other operating systems, no guarantee can be given for the full functionality of the software.

In addition, the **.NET Framework version 4.7.2** or higher is required on the PC.

The use of the software is subject to acceptance of all provisions contained in the software license agreement. For details, refer to the document "EN\_EULA.pdf", which you will find in the same folder in which the user manual is located.

The software is available to download on the ftp server under the following URL:

[ftp://ftp.hexmet.de/PC-DMIS/PC-DMIS\\_Preset\\_&\\_Measure%20Suite/PC-](ftp://ftp.hexmet.de/PC-DMIS/PC-DMIS_Preset_&_Measure Suite/PC-DMIS_Preset_&_Measure_Supervisor/)DMIS Preset & Measure Supervisor/

Please perform the following steps to install the software on your PC-DMIS computer:

- 1. Check the PC-DMIS version currently being used.
- 2. Start the download via left click on the file.
- 3. Unpack the zip archive on your PC-DMIS computer.
- 4. Start the setup.exe with administrator rights to install the software. Then follow the instructions in the set-up procedure.
- 5. After successful installation start PC-DMIS and Preset & Measure with administrator rights.
- 6. Start the Supervisor with administrator rights via the related Windows start group. If there is no license file, a dialog for a license request will open:

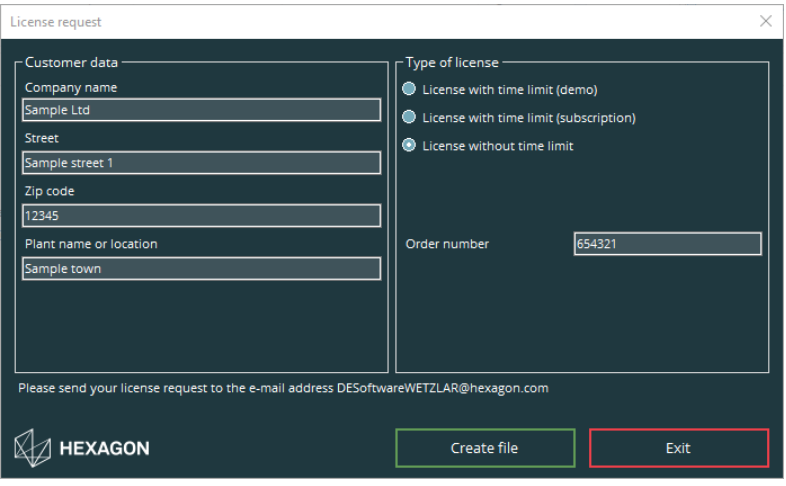

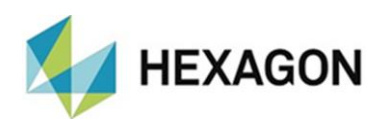

- 7. Fill in the mandatory fields on the left side. Decide between "License with time limit (demo)" (valid for a maximum of 3 months), "License with time limit (subscription)" (purchased license with a time-limited validity) and "License without time limit" (purchased license without a limited validity) by selecting the corresponding radio button on the right side.
- 8. If "License with time limit (subscription)" or "License without time limit" is selected, the "Order number" field appears. Enter the order number. This can be found in the Hexagon order confirmation. Alternatively, the number of the customer order can be entered.
- 9. You can then save the license request with the <Create file> button.
- 10. Please send the license request to [DESoftwareWETZLAR@hexagon.com](mailto:DESoftwareWETZLAR@hexagon.com).
- 11. You will receive an e-mail with the license file within 24 hours (on working days).
- 12. Copy it into the Supervisor installation directory.
- 13. Start PC-DMIS, Preset & Measure and the Supervisor once with administrator rights.
- 14. You can then use the software with user rights. PC-DMIS, Preset & Measure and the Supervisor must be started with identical permissions.

#### <span id="page-3-0"></span>Required access rights

PC-DMIS and PC-DMIS Supervisor requires full access to the areas described below in the file system and registry:

#### <span id="page-3-1"></span>**PC-DMIS Supervisor:**

#### <span id="page-3-2"></span>**Registry:**

- "HKEY CLASSES ROOT\PCDLRN.Application\" and all subkeys
- "HKEY\_CURRENT\_USER\Software\VB and VBA Program Settings\" and all subkeys

#### <span id="page-3-3"></span>**File system:**

- Installation directory and subfolder
- User-defined folders in which measuring routines are stored and executed
- Folders defined in PC-DMIS Supervisor under "Extras -> Setup"
- **Until version 2.2012.0.11:**  "C:\ProgramData\Hexmet\_CMM\_Supervisor\" and subfolder
- **From version 2.2015.0.12:** "C:\Users\Public\Documents\Hexagon\Hexmet\_CMM\_Supervisor\" and subfolder

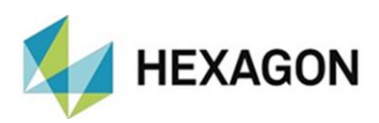

#### <span id="page-4-0"></span>**PC-DMIS:**

#### <span id="page-4-1"></span>**Registry:**

- "HKEY\_CLASSES\_ROOT\PCDLRN.Application" and all subkeys
- "HKEY\_CURRENT\_USER\Software\Hexagon\PC-DMIS" and all subkeys

Optional:

- "HKEY\_LOCAL\_MACHINE\SOFTWARE\Wow6432Node\Hexagon\PC-DMIS" and all subkeys
- "HKEY\_USERS\.DEFAULT\Software\Hexagon\PC-DMIS" and all subkeys

#### <span id="page-4-2"></span>**File system:**

- "C:\ProgramData\Hexagon\PC-DMIS" and subfolder
- "C:\Users\Public\Documents\Hexagon\PC-DMIS" and subfolder
- "C:\Users\{user name}\AppData\Local\Hexagon\PC-DMIS\{PC-DMIS version}" and subfolder
- User-defined folders, in which measuring routines, probes, subroutines etc. are stored

# <span id="page-4-3"></span>Compatibility of PC-DMIS with PC-DMIS Supervisor

The version number of PC-DMIS Supervisor informs about the compatibility to PC-DMIS:

- **X**.*YYYY.y*.**Z**:
	- **X**, **Z:** Version number of Supervisor
	- *Y:* Version number PC-DMIS
	- *y:* Release of PC DMIS
- **1.***2014.2***.3**:

version number of Supervisor: 1.3 version number of PC-DMIS: 2014 R2

- ➢ This version is compatible with PC-DMIS 2014 R2 and higher.
- ➢ It is recommended to install the latest version of PC-DMIS Preset & Measure in addition to the current version of PC-DMIS Supervisor.

Should you have any technical questions please contact your local PC-DMIS Hotline.

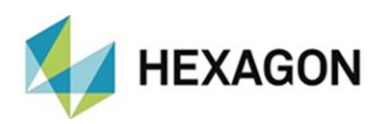

# <span id="page-5-0"></span>TCP/IP connection

If the connection to a control system is made via TCP/IP, 2D printing must be deactivated in PC-DMIS Preset & Measure for the measurement protocol. The procedure for doing this is described in detail in the PC-DMIS Preset & Measure user manual and is not covered in this installation manual. The user manual is available at the following URL:

[https://ftp.hexmet.de/PC-DMIS/PC-DMIS\\_Preset\\_&\\_Measure%20Suite/PC-](https://ftp.hexmet.de/PC-DMIS/PC-DMIS_Preset_&_Measure%20Suite/PC-DMIS_Preset_&_Measure/Docs/)DMIS Preset & Measure/Docs/

# <span id="page-5-1"></span>Use of the software as a "License with time limit (subscription)"

The software can usually be used for a period of 12 months. A corresponding notice is given in good time before expiry. An extension of the software use must be requested by the customer from the respective contact person at Hexagon. Hexagon will send a corresponding offer, which must be ordered in writing by the customer. Longer usage intervals can be agreed separately at any time.

### <span id="page-5-2"></span>Other notes on PC-DMIS Supervisor

Please note that the license request is really generated on the computer intended for the software.

# <span id="page-5-3"></span>About Hexagon

Hexagon is a global leader in sensor, software and autonomous solutions. We are putting data to work to boost efficiency, productivity, and quality across industrial, manufacturing, infrastructure, safety,and mobility applications.

Our technologies are shaping urban and production ecosystems to become increasingly connected and autonomous – ensuring a scalable, sustainable future.

Hexagon's Manufacturing Intelligence division provides solutions that utilise data from design and engineering, production and metrology to make manufacturing smarter. For more information, visit [hexagonmi.com.](https://www.hexagonmi.com/)

Learn more about Hexagon (Nasdaq Stockholm: HEXA B) at [hexagon.com](https://www.hexagon.com/)

and follow us [@HexagonAB.](https://twitter.com/HexagonAB)